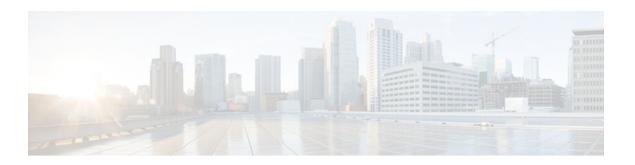

# **Configuring Cisco Mediatrace**

#### **Last Updated: February 15, 2012**

This chapter contains information about and instructions for configuring Cisco Mediatrace.

Cisco Mediatrace enables you to isolate and troubleshoot network degradation problems for data streams. Although it can be used to monitor any type of flow, it is primary used with video flows. It can also be used for non-flow related monitoring along a media flow path.

- Finding Feature Information, page 1
- Information About Configuring Cisco Mediatrace, page 1
- How to Configure Cisco Mediatrace, page 5
- Configuration Examples for Cisco Mediatrace, page 29
- Where to Go Next, page 30
- Additional References, page 30
- Feature Information for Cisco Mediatrace, page 31

# Finding Feature Information

Your software release may not support all the features documented in this module. For the latest feature information and caveats, see the release notes for your platform and software release. To find information about the features documented in this module, and to see a list of the releases in which each feature is supported, see the Feature Information Table at the end of this document.

Use Cisco Feature Navigator to find information about platform support and Cisco software image support. To access Cisco Feature Navigator, go to www.cisco.com/go/cfn. An account on Cisco.com is not required.

# **Information About Configuring Cisco Mediatrace**

- Overview of Cisco Mediatrace, page 2
- Overview of Configuring Cisco Mediatrace, page 4

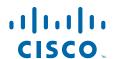

### **Overview of Cisco Mediatrace**

Cisco Mediatrace helps to isolate and troubleshoot network degradation problems by enabling a network administrator to discover an IP flow's path, dynamically enable monitoring capabilities on the nodes along the path, and collect information on a hop-by-hop basis. This information includes, among other things, flow statistics, and utilization information for incoming and outgoing interfaces, CPUs, and memory, as well as any changes to IP routes or the Cisco Mediatrace monitoring state.

This information can be retrieved in either of two ways:

- By issuing an exec command to perform an on-demand collection of statistics from the hops along a
  media flow. During this one-shot operation, the hops along the media flow are discovered and shown
  to you, along with a set of other specified information.
- By configuring Cisco Mediatrace to start a recurring monitoring session at a specific time and on specific days. The session can be configured to specify which metrics to collect, and how frequently they are collected. The hops along the path are automatically discovered as part of the operation.

After collecting the metrics you specified, you can view a report on the metrics.

Cisco Mediatrace is part of the Cisco Medianet family of products. For more information about the design, configuration, and troubleshooting of Mediatrace when used in conjunction with other Cisco products, including a Quick Start Guide and Deployment Guide, see the Cisco Medianet Knowledge Base Portal, located at http://www.cisco.com/web/solutions/medianet/knowledgebase/index.html.

• Metrics That You Can Collect Using Cisco Mediatrace, page 2

# **Metrics That You Can Collect Using Cisco Mediatrace**

You can collect the following categories of metrics using Mediatrace:

- · Common Metrics for Each Responder
- System Metrics: TCP Profile
- System Metrics: RTP Profile
- System Metrics: INTF Profile
- System Metrics: CPU Profile
- System Metrics: MEMORY Profile
- App-Health Metrics: MEDIATRACE-HEALTH Profile
- · Metrics for the Mediatrace Request Summary from Initiator

The individual metrics under each of these categories are listed the appropriate section below.

#### **Metics for Mediatrace Request Summary from Initiator**

- · Request Timestamp
- Request Status
- · Number of Hops Responded
- Number of Hops with Valid Data
- Number of Hops with Error
- · Number of hops with no data record
- Last Route Change Timestamp
- · Route Index

#### **Common Metrics for Each Responder**

- Metrics Collection Status
- Reachability address
- · Ingress Interface
- · Egress Interface
- Mediatrace IP TTL
- Hostname
- Mediatrace Hop Count

#### **Perf-Monitor Metrics: TCP Profile**

- Flow Sampling Start Timestamp
- Loss of measurement confidence
- Media Stop Event Occurred
- IP Packet Drop Count
- IP Byte Count
- IP Packet Count
- IP Byte Rate
- IP DSCP
- IP TTL
- IP Protocol
- · Media Byte Count
- TCP Connect Round Trip Delay
- TCP Lost Event Count

#### **Perf-Monitor Metrics: RTP Profile**

- Flow Sampling Start Timestamp
- Loss of measurement confidence
- Media Stop Event Occurred
- IP Packet Drop Count
- · IP Byte Count
- IP Packet Count
- IP Byte Rate
- · Packet Drop Reason
- IP DSCP
- IP TTL
- IP Protocol
- Media Byte Rate Average
- Media Byte Count
- Media Packet Count
- RTP Interarrival Jitter Average
- RTP Packets Lost
- RTP Packets Expected (pkts):
- RTP Packet Lost Event Count:
- RTP Loss Percent

#### **System Metrics: INTF Profile**

- Collection timestamp
- Octet input at Ingress
- Octet output at Egress
- · Packets received with errors at Ingress
- Packets with errors at Egress
- Packets discarded at Ingress
- Packets discarded at Egress
- Ingress interface speed
- · Egress interface speed

#### **System Metrics: CPU Profile**

- CPU Utilization (1min)
- CPU Utilization (5min)
- Collection timestamp

#### **System Metrics: MEMORY Profile**

- Processor memory utilization %
- Collection timestamp

#### **App-Health Metrics: MEDIATRACE-HEALTH Profile**

- · Requests Received
- Time Last Request Received
- Initiator of Last Request
- · Requests Dropped
- Max Concurrent Sessions supported
- Sessions currently active
- Sessions Teared down
- Sessions Timed out
- Hop Info Requests Received
- Performance Monitor Requests Received
- Performance Monitor Requests failed
- Static Policy Requests Received
- Static Policy Requests Failed
- System Data Requests Received
- System Data Requests Failed
- Application Health Requests Received
- Local route change events
- · Time of last route change event
- Number of unknown requests received

# **Overview of Configuring Cisco Mediatrace**

Information can be retrieved from Mediatrace by using in either:

A pre-scheduled, recurring monitoring session.

• An one-shot, on-demand collection of statistics, known as a Mediatrace poll.

Before you can implement a Mediatrace session or poll, you enable Mediatrace on each network node that you want to collect flow information from. You must enable the Mediatrace Initiator on the network node that you will use to configure, initiate, and control the Mediatrace sessions or polls. On each of the network nodes that you want top collect information from, you must enable the Mediatrace Responder.

To configure a Cisco Mediatrace session, you can set session parameters by associating either of two types of pre-packaged profiles with the session:

- · video-monitoring profiles
- system-data profiles

You can also configure your own parameters for a Cisco Mediatrace session by configuring the following types of profiles and associating them with the session:

- Path-specifier profile
- Flow-specifier profile
- Sessions-parameters profile

Therefore, the next section describes how to perform the following tasks in order to configure a Cisco Mediatrace session:

- 1 Enable mediatrace
- 2 Setup a video-monitoring profile
- 3 Setup a system-data profile
- 4 Setup a path-specifier profile
- 5 Setup a flow-specifier profile
- 6 Setup a sessions-params profile
- 7 Associate profiles with a mediatrace session
- 8 Schedule a mediatrace session

The next section also describes how to execute a mediatrace poll, which is an on-demand fetch of data from the hops on a specific path.

In addition, the next section describes how to manage mediatrace sessions by performing the following tasks:

- Clear incomplete Cisco Mediatrace sessions
- Troubleshoot a Cisco Mediatrace session

# **How to Configure Cisco Mediatrace**

- How to Enable Cisco Mediatrace, page 6
- How to Configure a Cisco Mediatrace Video Profile on the Mediatrace Initiator, page 7
- How to Configure a Cisco Mediatrace System Profile, page 9
- How to Configure a Cisco Mediatrace Path-Specifier Profile, page 11
- How to Configure a Cisco Mediatrace Flow-Specifier Profile, page 12
- How to Configure a Cisco Mediatrace Session Parameters Profile, page 14
- How to Configure a Cisco Mediatrace Session, page 15
- How to Schedule a Cisco Mediatrace Session, page 17
- How to Clear a Cisco Mediatrace Session, page 19

- How to Execute a Cisco Mediatrace Poll, page 19
- How to Troubleshoot and Monitor a Cisco Mediatrace Session, page 23

# **How to Enable Cisco Mediatrace**

For each node you want to monitor using Cisco Mediatrace, you must enable at least the Cisco Mediatrace Responder. You must also enable the Cisco Mediatrace Initiator for all nodes that you want to initiate Mediatrace sessions or polls.

#### **SUMMARY STEPS**

- 1. enable
- 2. configure terminal
- **3. mediatrace initiator** {**source-ip** ip-address | **source-interface** *interface-name*} [**force**] [**max-sessions** *number*]
- **4.** mediatrace responder [max-sessions number]
- 5. end

|        | Command or Action                                                                                   | Purpose                                                                             |
|--------|----------------------------------------------------------------------------------------------------|-------------------------------------------------------------------------------------|
| Step 1 | enable                                                                                              | Enables privileged EXEC mode.                                                       |
|        |                                                                                                    | Enter your password if prompted.                                                    |
|        | Example:                                                                                            |                                                                                     |
|        | Router> enable                                                                                      |                                                                                     |
| Step 2 | configure terminal                                                                                  | Enters global configuration mode.                                                   |
|        |                                                                                                    |                                                                                     |
|        | Example:                                                                                            |                                                                                     |
|        | Router# configure terminal                                                                          |                                                                                     |
| Step 3 | mediatrace initiator {source-ip ip-address   source-interface interface-name} [force] [max-sessions | Enables the Cisco Mediatrace or initiator. You can also use the following keywords: |
|        | number]                                                                                             | • <i>ip-address</i> Any reachable IP address.                                       |
|        | Example:                                                                                            | • <i>interface-name</i> Any local interface that connects to the initiator.         |
|        | •                                                                                                   | max-sessionsSets the number of Cisco Mediatrace                                     |
|        | Router(config)# mediatrace initiator source-ip 10.10.1.1 max-sessions 4 $$                          | sessions.                                                                           |
| Step 4 | mediatrace responder [max-sessions number]                                                          | Enables the Cisco Mediatrace responder. You can also use the following keywords:    |
|        | Example:                                                                                            | • max-sessions Sets the number of Cisco Mediatrace sessions.                        |
|        | <pre>Router(config)# mediatrace responder max- sessions 4</pre>                                     |                                                                                     |

|        | Command or Action   | Purpose                                                                   |
|--------|---------------------|---------------------------------------------------------------------------|
| Step 5 | end                 | Exits the current configuration mode and returns to privileged EXEC mode. |
|        | Example:            |                                                                           |
|        | Router(config)# end |                                                                           |

### **Troubleshooting Tips**

Use the **show mediatrace responder app-health**command to verify whether the responder is collecting events, requests, and other Cisco Mediatrace related statistics properly.

For more information about this command, see the How to Troubleshoot and Monitor a Cisco Mediatrace Session, page 23.

# How to Configure a Cisco Mediatrace Video Profile on the Mediatrace Initiator

Cisco Mediatrace provides pre-packaged video-monitoring profiles that contain all of the parameter settings you need to start a video media monitoring session. You can also configure your own video-monitoring profiles on the Mediatrace Initiator.

To initiate a new video media monitoring session, you can associate one of these profiles with a Cisco Mediatrace session when you configure it.

#### **SUMMARY STEPS**

- 1. enable
- 2. configure terminal
- 3. mediatrace profile perf-monitor name
- 4. admin-params
- 5. sampling-interval seconds
- 6. exit
- 7. metric-list {tcp | rtp}
- **8. clock-rate** { type-number | type-name } rate
- 9. max-dropout number
- 10. max-reorder number
- 11. min-sequential number
- 12. end

|        | Command or Action                                              | Purpose                                                                                                    |
|--------|----------------------------------------------------------------|----------------------------------------------------------------------------------------------------|
| Step 1 | enable                                                         | Enables privileged EXEC mode.                                                                                                    |
|        |                                                                | Enter your password if prompted.                                                                                                    |
|        | Example:                                                       |                                                                                                    |
|        | Router> enable                                                 |                                                                                                    |
| Step 2 | configure terminal                                             | Enters global configuration mode.                                                                                                    |
|        |                                                                |                                                                                                    |
|        | Example:                                                       |                                                                                                    |
|        | Router# configure terminal                                     |                                                                                                    |
| Step 3 | mediatrace profile perf-monitor name                           | Enters perf-prof configuration mode so that you can configure parameters for a Cisco Mediatrace pre-packaged video-monitoring profile. |
|        | Example:                                                       |                                                                                                    |
|        | Router(config)# mediatrace profile perf-<br>monitor vprofile-2 |                                                                                                    |
| Step 4 | admin-params                                                   | Enters admin parameters configuration mode so that you can configure video-monitoring admin parameters.                                |
|        | Example:                                                       |                                                                                                    |
|        | Router(config-mt-prof-perf)# admin-params                      |                                                                                                    |
| Step 5 | sampling-interval seconds                                      | Specifies the interval, in seconds, between samples taken of video-monitoring metrics.                                                 |
|        | Example:                                                       |                                                                                                    |
|        | Router(config-mt-prof-perf-params)# sampling-interval 40       |                                                                                                    |
| Step 6 | exit                                                           | Exits the current configuration mode and returns to perf-prof configuration mode.                                                      |
|        | Example:                                                       |                                                                                                    |
|        | Router(config-mt-prof-perf-params)# exit                       |                                                                                                    |
| Step 7 | metric-list {tcp   rtp}                                        | Specifies whether the metrics being monitored are for TCP or RTP.                                                                      |
|        | Example:                                                       |                                                                                                    |
|        | Router(config-mt-prof-perf)# metric-list rtp                   |                                                                                                    |
|        |                                                                |                                                                                                    |

|         | Command or Action                                                | Purpose                                                                                                    |
|---------|------------------------------------------------------------------|----------------------------------------------------------------------------------------------------|
| Step 8  | clock-rate {type-number   type-name} rate                        | (Optional) Specifies the clock rate used to sample RTP videomonitoring metrics. Each payload type has a specific clock rate associated with it and is can specified with either a type number or |
|         | Example:                                                         | type name. For the available values of the payload type name, see the Cisco Media Monitoring Command Reference.                                                                                  |
|         | <pre>Router(config-mt-prof-perf-rtp-params)# clock-rate 64</pre> | the cisco wedia womtoring command reference.                                                                                                    |
| Step 9  | max-dropout number                                               | (Optional) Specifies the maximum number of dropouts allowed when sampling RTP video-monitoring metrics. Dropouts are the number of packets to ignore ahead the current packet in terms of        |
|         | Example:                                                         | sequence number.                                                                                                    |
|         | Router(config-mt-prof-perf-rtp-params)# max-dropout 2            |                                                                                                    |
| Step 10 | max-reorder number                                               | (Optional) Specifies the maximum number of reorders allowed when sampling RTP video-monitoring metrics. Reorders are the number of packets to ignore behind the current packet in terms of       |
|         | Example:                                                         | sequence number.                                                                                                    |
|         | Router(config-mt-prof-perf-rtp-params)# max-reorder 4            |                                                                                                    |
| Step 11 | min-sequential number                                            | (Optional) Specifies the minimum number of packets in a sequence used to classify a RTP flow.                                                                                                    |
|         | Example:                                                         |                                                                                                    |
|         | Router(config-mt-prof-perf-rtp-params)# min-sequential 2         |                                                                                                    |
| Step 12 | end                                                              | Exits the current configuration mode and returns to privileged EXEC mode.                                                                                                    |
|         | Example:                                                         |                                                                                                    |
|         | Router(config-mt-prof-perf-rtp-params)# end                      |                                                                                                    |

# **Troubleshooting Tips**

Use the **show mediatrace profile perf-monitor** command to verify that the parameter values for your prepackaged video-monitoring profiles are set correctly.

For more information about this command, see the How to Troubleshoot and Monitor a Cisco Mediatrace Session, page 23.

# **How to Configure a Cisco Mediatrace System Profile**

Cisco Mediatrace provides pre-packaged system-data monitoring profiles that contain all of the parameter settings you need to start a system-data monitoring session. You can also configure your own system-data

monitoring profiles. To initiate a new system-data monitoring session, you can associate one of these profiles with a Cisco Mediatrace session when you configure it.

#### **SUMMARY STEPS**

- 1. enable
- 2. configure terminal
- 3. mediatrace profile system name
- 4. metric-list {intf | cpu | memory}
- 5. end

#### **DETAILED STEPS**

|        | Command or Action                                  | Purpose                                                                                                    |
|--------|----------------------------------------------------|----------------------------------------------------------------------------------------------------|
| Step 1 | enable                                             | Enables privileged EXEC mode.                                                                                        |
|        |                                                    | Enter your password if prompted.                                                                                     |
|        | Example:                                           |                                                                                                    |
|        | Router> enable                                     |                                                                                                    |
| Step 2 | configure terminal                                 | Enters global configuration mode.                                                                                    |
|        | Example:                                           |                                                                                                    |
|        | Router# configure terminal                         |                                                                                                    |
| Step 3 | mediatrace profile system name                     | Enters system profile configuration mode so that you can configure parameters for a Cisco Mediatrace system profile. |
|        | Example:                                           |                                                                                                    |
|        | Router(config)# mediatrace profile system system-2 |                                                                                                    |
| Step 4 | metric-list {intf   cpu   memory}                  | Specifies whether the metrics being monitored are for interfaces, the CPU, or the memory.                            |
|        | Example:                                           |                                                                                                    |
|        | Router(config-sys)# metric-list memory             |                                                                                                    |
| Step 5 | end                                                | Exits the current configuration mode and returns to privileged EXEC mode.                                            |
|        | Example:                                           |                                                                                                    |
|        | Router(config-sys)# end                            |                                                                                                    |

• Troubleshooting Tips, page 10

# **Troubleshooting Tips**

Use the **show mediatrace profile system**commandto verify that the parameter values for your prepackaged system-data profiles are set correctly.

For more information about this command, see the How to Troubleshoot and Monitor a Cisco Mediatrace Session, page 23.

# **How to Configure a Cisco Mediatrace Path-Specifier Profile**

A Cisco Mediatrace session configuration requires a path-specifier profile which defines the parameters that are used to discover the network hops that will be monitored for troubleshooting. The RSVP transport protocol, specified by optional **disc-proto** keyword, is used to do this hop discovery. The parameter values for the flow-specifier should match the values for the media flow that will be traced.

#### **SUMMARY STEPS**

- 1. enable
- 2. configure terminal
- 3. mediatrace path-specifier name disc- proto rsvp destination ip ip-address port nnnn
- **4. source ip** *ip-address* **port** *nnnn*
- 5. end

|        | Command or Action                                                                                 | Purpose                                                                                                    |
|--------|---------------------------------------------------------------------------------------------------|----------------------------------------------------------------------------------------------------|
| Step 1 | enable                                                                                            | Enables privileged EXEC mode.                                                                                                    |
|        |                                                                                                   | Enter your password if prompted.                                                                                                    |
|        | Example:                                                                                          |                                                                                                    |
|        | Router> enable                                                                                    |                                                                                                    |
| Step 2 | configure terminal                                                                                | Enters global configuration mode.                                                                                                    |
|        | Example:                                                                                          |                                                                                                    |
|        | Router# configure terminal                                                                        |                                                                                                    |
| Step 3 | mediatrace path-specifier name disc- proto rsvp destination ip ip-address port nnnn               | Enters path-specifier configuration mode so that you can configure parameters for a Cisco Mediatrace path-specifier profile. This command requires the name, destination address, and port of the path. |
|        | Example:                                                                                          | , ,                                                                                                    |
|        | Router(config)# mediatrace path-specifier path-4 disc-proto rsvp destination ip 10.1.1.1 port 400 |                                                                                                    |
| Step 4 | source ip ip-address port nnnn                                                                    | Specifies the IP address of the source of the metrics being monitored.                                                                                                    |
|        | Example:                                                                                          |                                                                                                    |
|        | Router(config-mt-path)# source ip 10.1.1.2 port 600                                               |                                                                                                    |

|        | Command or Action           | Purpose                                                                   |
|--------|-----------------------------|---------------------------------------------------------------------------|
| Step 5 | end                         | Exits the current configuration mode and returns to privileged EXEC mode. |
|        | Example:                    |                                                                           |
|        | Router(config-mt-path)# end |                                                                           |

### **Troubleshooting Tips**

Use the **show mediatrace path-specifier** command to verify that the parameter values for your path-specifier profiles are set correctly.

For more information about this command, see the How to Troubleshoot and Monitor a Cisco Mediatrace Session, page 23.

# **How to Configure a Cisco Mediatrace Flow-Specifier Profile**

A Cisco Mediatrace session configuration requires a flow-specifier profile which defines the source IP address, destination IP address, source port, destination port, and protocol that identifies a flow. You can associate a profile with an actual Cisco Mediatrace session later when you configure it

For RTP media flows, select UDP as protocol.

#### **SUMMARY STEPS**

- 1. enable
- 2. configure terminal
- 3. mediatrace flow-specifier name
- **4. source-ip** *ip-address* **source-port** *port*
- **5. dest- ip** *ip-address* **dest-port** *port*
- 6. ip-protocol {tcp | udp}
- **7**. end

|        | Command or Action | Purpose                            |
|--------|-------------------|------------------------------------|
| Step 1 | enable            | Enables privileged EXEC mode.      |
|        |                   | • Enter your password if prompted. |
|        | Example:          |                                    |
|        | Router> enable    |                                    |

|        | Command or Action                                              | Purpose                                                                                                    |
|--------|----------------------------------------------------------------|----------------------------------------------------------------------------------------------------|
| Step 2 | configure terminal                                             | Enters global configuration mode.                                                                                            |
|        |                                                                |                                                                                                    |
|        | Example:                                                       |                                                                                                    |
|        | Router# configure terminal                                     |                                                                                                    |
| Step 3 | mediatrace flow-specifier name                                 | Enters flow-specifier configuration mode so that you can configure parameters for a Cisco Mediatrace flow-specifier profile. |
|        | Example:                                                       |                                                                                                    |
|        | Router(config)# mediatrace flow-specifier flow-6               |                                                                                                    |
| Step 4 | source-ip ip-address source-port port                          | Specifies the IP address of the source of the metrics being monitored.                                                       |
|        | Example:                                                       |                                                                                                    |
|        | Router(config-mt-flowspec)# source-ip 10.1.1.2 source-port 600 |                                                                                                    |
| Step 5 | dest- ip ip-address dest-port port                             | Specifies the IP address of the destination of the metrics being monitored.                                                  |
|        | Example:                                                       |                                                                                                    |
|        | Router(config-mt-flowspec)# dest-ip 10.1.1.2 dest-port 600     |                                                                                                    |
| Step 6 | ip-protocol {tcp   udp}                                        | Specifies whether the metrics being monitored are for TCP or UDP.                                                            |
|        | Example:                                                       |                                                                                                    |
|        | Router(config-mt-flowspec)# ip-protocol tcp                    |                                                                                                    |
| Step 7 | end                                                            | Exits the current configuration mode and returns to privileged EXEC mode.                                                    |
|        | Example:                                                       |                                                                                                    |
|        | Router(config-mt-flowspec)# end                                |                                                                                                    |
|        | Router(config-mt-flowspec)# end                                |                                                                                                    |

# **Troubleshooting Tips**

Use the **show mediatrace flow-specifier** command to verify that the parameter values for your flow-specifier profiles are set correctly.

For more information about this command, see the How to Troubleshoot and Monitor a Cisco Mediatrace Session, page 23.

# **How to Configure a Cisco Mediatrace Session Parameters Profile**

A Cisco Mediatrace session configuration requires a session-params profile, which defines the characteristics of a Cisco Mediatrace session and help it to operate smoothly. You can associate a profile with an actual Cisco Mediatrace session later when you configure it

#### **SUMMARY STEPS**

- 1. enable
- 2. configure terminal
- 3. mediatrace session-params name
- 4. response-timeout seconds
- **5. frequency** { **frequency** | **on-demand**} **inactivity-timeout seconds**
- 6. history buckets
- 7. route-change reaction-time seconds
- 8. end

|        | Command or Action                                           | Purpose                                                                                                    |
|--------|-------------------------------------------------------------|----------------------------------------------------------------------------------------------------|
| Step 1 | enable                                                      | Enables privileged EXEC mode.                                                                                                |
|        |                                                             | Enter your password if prompted.                                                                                             |
|        | Example:                                                    |                                                                                                    |
|        | Router> enable                                              |                                                                                                    |
| Step 2 | configure terminal                                          | Enters global configuration mode.                                                                                            |
|        |                                                             |                                                                                                    |
|        | Example:                                                    |                                                                                                    |
|        | Router# configure terminal                                  |                                                                                                    |
| Step 3 | mediatrace session-params name                              | Enters session-params configuration mode so that you can configure parameters for a Cisco Mediatrace session-params profile. |
|        | Example:                                                    | prome.                                                                                                    |
|        | Router(config-mt-sesparam)# mediatrace session-params qos-2 |                                                                                                    |
| Step 4 | response-timeout seconds                                    | Specifies the amount of time, in seconds, the initiator will wait for a response from the responder.                         |
|        | Example:                                                    |                                                                                                    |
|        | Router(config-mt-sesparam)# response-timeout 8              |                                                                                                    |

|        | Command or Action                                                       | Purpose                                                                                                    |
|--------|-------------------------------------------------------------------------|----------------------------------------------------------------------------------------------------|
| Step 5 |                                                                         | Specifies the interval, in seconds, between samples taken of session-params metrics and the amount of time, in seconds, the initiator will remain active without any activity from the responder. |
|        | Example:                                                                |                                                                                                    |
|        | <pre>Router(config-mt-sesparam)# frequency 4 inactivity-timeout 2</pre> |                                                                                                    |
| Step 6 | history buckets                                                         | Specifies the number of historical data sets kept, up to a maximum of ten.                                                                                                    |
|        | Example:                                                                |                                                                                                    |
|        | Router(config-mt-sesparam)# history 2                                   |                                                                                                    |
| Step 7 | route-change reaction-time seconds                                      | Specifies the amount of time, in seconds, the initiator will wait for the responder to react to its additional route changes. The range is seconds.                                               |
|        | Example:                                                                |                                                                                                    |
|        | Router(config-mt-sesparam)# route-change reaction-time 8                |                                                                                                    |
| Step 8 | end                                                                     | Exits the current configuration mode and returns to privileged EXEC mode.                                                                                                    |
|        | Example:                                                                |                                                                                                    |
|        | Router(config-mt-sesparam)# end                                         |                                                                                                    |

# **Troubleshooting Tips**

Use the **show mediatrace session-param**command to verify that the parameter values for your session-parameters profiles are set correctly.

For more information about this command, see the How to Troubleshoot and Monitor a Cisco Mediatrace Session, page 23.

# **How to Configure a Cisco Mediatrace Session**

The Cisco Mediatrace session configuration links the various profiles to a session. Only one of each type of profile can be associated with a Cisco Mediatrace session.

#### **SUMMARY STEPS**

- 1. enable
- 2. configure terminal
- 3. mediatrace session-number
- 4. path-specifier name
- **5. session-params** *name*
- **6. profile system** *name*
- 7. profile perf-monitor name flow-specifier name
- **8**. end

|                                       | Enables privileged EXEC mode.                                                                                                    |
|---------------------------------------|----------------------------------------------------------------------------------------------------|
|                                       | Enter your password if prompted.                                                                                                    |
|                                       |                                                                                                    |
|                                       |                                                                                                    |
| nal                                   | Enters global configuration mode.                                                                                                    |
|                                       |                                                                                                    |
|                                       |                                                                                                    |
| ure terminal                          |                                                                                                    |
| ion-number                            | Enters session configuration mode.                                                                                                   |
|                                       |                                                                                                    |
|                                       |                                                                                                    |
| # mediatrace 8                        |                                                                                                    |
| ате                                   | Associates a path-specifier profile with the Cisco Mediatrace session.                                                               |
|                                       |                                                                                                    |
| mt-session)# path-specifier path-4    |                                                                                                    |
| пате                                  | Associates a session-parameters profile with the Cisco Mediatrace session.                                                           |
|                                       |                                                                                                    |
| mt-session)# session-params session-6 |                                                                                                    |
|                                       | nal  ure terminal  ion-number  # mediatrace 8  cume  mt-session)# path-specifier path-4  name  mt-session)# session-params session-6 |

|        | Command or Action                                                               | Purpose                                                                                 |
|--------|---------------------------------------------------------------------------------|-----------------------------------------------------------------------------------------|
| Step 6 | profile system name                                                             | Associates a system profile with the Cisco Mediatrace session.                          |
|        | Example:                                                                        |                                                                                         |
|        | Router(config-mt-session)# profile system sys-2                                 |                                                                                         |
| Step 7 | profile perf-monitor name flow-specifier name                                   | Associates a perf-monitor profile and flow-specifier with the Cisco Mediatrace session. |
|        | Example:                                                                        |                                                                                         |
|        | Router(config-mt-session)# profile perf-monitor monitor-6 flow-specifier flow-4 |                                                                                         |
| Step 8 | end                                                                             | Exits the current configuration mode and returns to privileged EXEC mode.               |
|        | Example:                                                                        |                                                                                         |
|        | Router(config-mt-session)# end                                                  |                                                                                         |
|        |                                                                                 |                                                                                         |

### **Troubleshooting Tips**

Use the **show mediatrace session**command to display the parameter settings for a specific session or all sessions.

Use the **show mediatrace responder app-health** command and the **show mediatrace responder sessions**command to determine the status of the nodes being monitored.

If Cisco Mediatrace is not collecting all of the data that you want, use the debug mediatracecommand.

For more information about these commands, see the How to Troubleshoot and Monitor a Cisco Mediatrace Session, page 23.

# **How to Schedule a Cisco Mediatrace Session**

Once you have configured a Cisco Mediatrace session, you can schedule it to begin when you want to start collecting the data. If the Cisco Mediatrace session is designed to collect performance monitoring metrics, it goes out to enable the Performance Monitor when the session begins.

#### **SUMMARY STEPS**

- 1. enable
- 2. configure terminal
- **3.** mediatrace schedule session ID [life {forever | secs}] [start-time {hh:mm:[:ss][month day| day month] | pending | now | after hh:mm:ss}] [ageout secs] [recurring]
- 4. end

#### **DETAILED STEPS**

|        | Command or Action                                                                                | Purpose                                                                                      |
|--------|--------------------------------------------------------------------------------------------------|----------------------------------------------------------------------------------------------|
| Step 1 | enable                                                                                           | Enables privileged EXEC mode.                                                                |
|        |                                                                                                  | Enter your password if prompted.                                                             |
|        | Example:                                                                                         |                                                                                              |
|        | Router> enable                                                                                   |                                                                                              |
| Step 2 | configure terminal                                                                               | Enters global configuration mode.                                                            |
|        |                                                                                                  |                                                                                              |
|        | Example:                                                                                         |                                                                                              |
|        | Router# configure terminal                                                                       |                                                                                              |
| Step 3 | mediatrace schedule session ID [life {forever                                                    | Specifcies when the session will occur. Use these settings:                                  |
|        | secs}] [start-time {hh:mm:[:ss][month day  day month]   pending   now   after hh:mm:ss}] [ageout | • session IDWhich session to run.                                                            |
|        | secs] [recurring]                                                                                | • <b>life</b> Amount of time the session lasts, either the number of seconds or forever.     |
|        |                                                                                                  | • start-time When the session starts, whether it is at a specified                           |
|        | Example:                                                                                         | time and date, pending an event, immediately, or after a specified time and date.            |
|        | Router(config)# mediatrace schedule 22<br>life 40 start-time 10:00:00 AUG 20                     | ageoutTimeout before removing the session configuration on                                   |
|        | recurring                                                                                        | <ul> <li>the initiator.</li> <li>recurringSession reoccurs at the specified time.</li> </ul> |
|        |                                                                                                  |                                                                                              |
| Step 4 | end                                                                                              | Exits the current configuration mode and returns to privileged EXEC mode.                    |
|        | Example:                                                                                         |                                                                                              |
|        | Router(config-mt-sched)# end                                                                     |                                                                                              |

• Troubleshooting Tips, page 18

# **Troubleshooting Tips**

Use the **show mediatrace session**command to verify that the intended values are set for the parameters for a specific session or all sessions.

Use the **show mediatrace responder app-health** command and the **show mediatrace responder sessions**command to determine the status of the nodes being monitored.

If Cisco Mediatrace is not collecting all of the data that you want, use the **debug mediatrace**command.

For more information about these commands, see the How to Troubleshoot and Monitor a Cisco Mediatrace Session, page 23.

### **How to Clear a Cisco Mediatrace Session**

You can clear incomplete mediatrace sessions on the Initiator by using the **clear mediatrace incomplete-sessions**command as described below. This coammand also cleans up all Performance Monitor settings that were configured by Cisco Mediatrace. For sessions created by the config commands, use the **no mediatrace schedule**command. The cleanup triggers a "session teardown" message to RSVP followed by a cleanup of the local mediatrace sessions database.

#### **SUMMARY STEPS**

- 1. enable
- 2. clear mediatrace incomplete-sessions
- **3**. end

#### **DETAILED STEPS**

|        |                                              | _                                                                         |
|--------|----------------------------------------------|---------------------------------------------------------------------------|
|        | Command or Action                            | Purpose                                                                   |
| Step 1 | enable                                       | Enables privileged EXEC mode.                                             |
|        |                                              | Enter your password if prompted.                                          |
|        | Example:                                     |                                                                           |
|        | Router> enable                               |                                                                           |
| Step 2 | clear mediatrace incomplete-sessions         | Clears incomplete mediatrace sessions.                                    |
|        |                                              |                                                                           |
|        | Example:                                     |                                                                           |
|        | Router# clear mediatrace incomplete-sessions |                                                                           |
| Step 3 | end                                          | Exits the current configuration mode and returns to privileged EXEC mode. |
|        | Example:                                     |                                                                           |
|        | Router# end                                  |                                                                           |

• Troubleshooting Tips, page 19

# **Troubleshooting Tips**

To check the status of your Cisco Mediatrace session, use the **show mediatrace responder sessions**command.

For more information about these commands, see the How to Troubleshoot and Monitor a Cisco Mediatrace Session, page 23.

# **How to Execute a Cisco Mediatrace Poll**

Cisco Mediatrace polls are used to perform an on-demand fetch of data from the hops on a specific path. Some examples of how it can be used are:

- To retrieve data using a pre-configured session. In this case, no other parameters have to be specified inline. The pre-configured session must be have the frequency type set to on-demand.
- To retrieve the system data, hop or video monitoring information from hops along the specified path. You can specify the path as a pre-configured path-specifier or an inline path specification, in case you do not have config mode privileges. Note that by default, Cisco Mediatrace tries to configure nodes along the path to report passive monitoring metrics, and then waits for a configurable amount of time before going out again to collect the data.
- The **configless** keyword can be used to fetch data from the nodes along a media path, which already have Performance Monitor policies configured using the Performance Monitor commands. Some key things to keep in mind when fetching data using this method are that:
  - The default perf-monitor profile or associated perf-monitor profile will have a sampling interval.
     If the sampling interval of the static policy does not match the one in the associated perf-monitor profile, no data is returned.
  - If there is no Performance Monitor policy configured on a Responder node, the Cisco Mediatrace responder does not try to configure Performance Monitor and simply reports error to the initiator.

#### **SUMMARY STEPS**

- 1. enable
- 2. mediatrace poll {session number |{[timeout value] path-specifier{name path-name}|[disc-proto rsvp] destination ip ip-address [port nnnn]}[source ip ip-address [port nnnnn]] [protocol{tcp| udp}]] {app-health| hops| system[profile system-profile-name]|
- 3. end

|        | Command or Action | Purpose                          |
|--------|-------------------|----------------------------------|
| Step 1 | enable            | Enables privileged EXEC mode.    |
|        |                   | Enter your password if prompted. |
|        | Example:          |                                  |
|        | Router> enable    |                                  |

|        | Command or Action                                                                                                    | Purpose                                                                                                    |
|--------|----------------------------------------------------------------------------------------------------|----------------------------------------------------------------------------------------------------|
| Step 2 | mediatrace poll {session number  {[timeout value] path-specifier{name path-name} [disc-proto rsvp] destination ip ip-address [port nnnnn]}[source ip ip-address [port nnnnnn]] [protocol{tcp  udp}]} {app-health  hops  system[profile system-profile-name]   Example:  [configless] perf-monitor [profile profile-name]} {flow-specifier name   source-ip ipaddress [source-port nnnnn] dest-ip ipaddress [dest-port nnnnn] ip-protocol {tcp   udp}}} | Performs an on-demand fetch of data from the hops on a specific path. You can specify the hops using one of the following types of information:  • A session definition or its constituent parameters  • A system profile definition or its constituent parameters  • A combination of a path-specifier profile definition and a perf-monitor profile definition or their constituent parameters |
|        | Example:                                                                                                    |                                                                                                    |
|        | Router# mediatrace poll session 22                                                                                                    |                                                                                                    |
| Step 3 | end                                                                                                    | Exits the current configuration mode and returns to privileged EXEC mode.                                                                                                    |
|        | Example:                                                                                                    |                                                                                                    |
|        | Router# end                                                                                                    |                                                                                                    |

- Troubleshooting Tips, page 21
- Examples, page 21

# **Troubleshooting Tips**

If Cisco Mediatrace is not collecting all of the data that you want:

- Use the **show mediatrace session**command to verify that the intended values are set for the parameters for a specific session or all sessions.
- Use the **show mediatrace responder app-health** command and the **show mediatrace responder sessions**command to determine the status of the nodes being monitored.
- Use the **debug mediatrace**command to view error messages.

### **Examples**

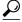

Tin

For examples of poll output, see Configuration Examples for Cisco Mediatrace, page 29.

The following example shows how to fetch the default system metrics when the source IP address, source port, and destination port are not known. Cisco Mediatrace uses the best local IP address as source IP address to find which hops are using RSVP.

mediatrace poll path dest ip-address system

The following example shows how to fetch the default system metrics when the source and destination port numbers are not known. RSVP finds the hop between the specified source and destination.

#### mediatrace poll path source ip-address dest ip-address system

The following example shows how to fetch the default system metrics when the source and destination port numbers are known. RSVP finds the hop using this information.

# mediatrace poll path source-ip *ip-address* source - port *nnnn* dest-ip *ip-address* dest - port *nnnn* ip-protocol udp system

The following example shows how to fetch the default set of RTP metrics when the source and destination port numbers are not known. Cisco Mediatrace uses the path source and destination IP addresses to find the hops as well as filter the Performance Monitor data.

#### mediatrace poll path source ip-address dest ip-address perf-monitor

The following example shows how to fetch the default set of RTP metrics. Cisco Mediatrace uses the path parameters to discover hops and uses the inline flow specifier profile as a filter for Performance Monitor data.

mediatrace poll path source *ip-address* dest *ip-address* perf-monitor source-ip *ip-address* source - port *nnnn* dest-ip *ip-address* dest - port *nnnn* ip-protocol udp

The following example shows how to fetch the default set of TCP metrics. Cisco Mediatrace uses the path parameters to discover hops and uses the inline flow-specifier profile as a filter for Performance Monitor data.

mediatrace poll path source *ip-address* dest *ip-address* perf-monitor source-ip *ip-address* source - port *nnnn* dest-ip *ip-address* dest - port *nnnn* ip-protocol tcp

The following example shows how to fetch the default set of RTP metrics. Cisco Mediatrace uses the best local IP address as source IP address for finding hops on the path and uses the inline flow specifier profile as a filter for Performance Monitor data.

The following example shows how to fetch the default set of TCP metrics. Cisco Mediatrace uses the best local IP address as source IP address for finding hops on the path and uses the inline flow-specifier profile as a filter for Performance Monitor data.

mediatrace poll path dest *ip-address* perf-monitor source-ip *ip-address* source - port *nnnn* dest-ip *ip-address* dest - port *nnnn* ip-protocol tcp

The following example shows how to fetch the default set of RTP metrics from the static policy that is already configured on the hops. The command does not configure the Performance Monitor. Cisco Mediatrace uses the path parameters to discover hops and use the inline flow specifier profile as a filter for Performance Monitor data.

mediatrace poll path source *ip-address* dest *ip-address* configless perf-monitor flow-specifier source *ip-address* port *nnnn* dest *ip-address* port *nnnn* ip-protocol udp

#### **Poll Output Example**

This example shows the output is produced by the following hops poll command:

```
mediatrace poll path-specifier source 10.10.130.2 destination 10.10.132.2 hops Started the data fetch operation. Waiting for data from hops. This may take several seconds to complete... Data received for hop 1 Data received for hop 2
```

```
Data fetch complete.
Results:
Data Collection Summary:
  Request Timestamp: 22:47:56.788 PST Fri Oct 29 2010
  Request Status: Completed
  Number of hops responded (includes success/error/no-record): 2
  Number of hops with valid data report: 2
  Number of hops with error report: 0
  Number of hops with no data record: 0
Detailed Report of collected data:
    Number of Mediatrace hops in the path: 2
    Mediatrace Hop Number: 1 (host=responder1, ttl=254)
      Reachability Address: 10.10.12.3
      Ingress Interface: Gi0/1
      Egress Interface: Gi0/2
    Mediatrace Hop Number: 2 (host=responder2, ttl=253)
      Reachability Address: 10.10.34.3
      Ingress Interface: Gi0/1
      Egress Interface: Gi0/2
```

### **How to Troubleshoot and Monitor a Cisco Mediatrace Session**

Use the **show** commands described in this section to troubleshoot to monitor a Cisco Mediatrace session.

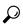

Tip

For sample outputs, see the Examples section, in this chapter.

#### SUMMARY STEPS

- 1. enable
- 2. configure terminal
- **3.** show mediatrace profile perf-monitor [name]
- 4. show mediatrace profile system [name]
- **5. show mediatrace flow-specifier** [name]
- **6. show mediatrace path-specifier** [name]
- 7. show mediatrace initiator
- **8.** show mediatrace session-params [name]
- 9. show mediatrace session [config| data| stats| hops] [brief| ID]
- 10. show mediatrace responder app-health
- 11. show mediatrace responder sessions [ global-session-id | brief | details]
- **12**. debug mediatrace {event | trace | error} [initiator | responder | session-id]
- 13. end

|        | Command or Action | Purpose                          |
|--------|-------------------|----------------------------------|
| Step 1 | enable            | Enables privileged EXEC mode.    |
|        |                   | Enter your password if prompted. |
|        | Example:          |                                  |
|        | Router> enable    |                                  |

|        | Command or Action                                         | Purpose                                                                                                    |
|--------|-----------------------------------------------------------|----------------------------------------------------------------------------------------------------|
| Step 2 | configure terminal                                        | Enters global configuration mode.                                                                                 |
|        |                                                           |                                                                                                    |
|        | Example:                                                  |                                                                                                    |
|        | Router# configure terminal                                |                                                                                                    |
| Step 3 | show mediatrace profile perf-monitor                      | Displays the parameters configured for all pre-packaged video-                                                    |
|        | [name]                                                    | monitoring profiles or the specified profile.                                                                     |
|        | Example:                                                  |                                                                                                    |
|        | Router(config)# show mediatrace                           |                                                                                                    |
|        | profile perf-monitor vprofile-4                           |                                                                                                    |
| Step 4 | show mediatrace profile system [name]                     | Displays the parameters configured for all pre-packaged system-data monitoring profiles or the specified profile. |
|        | Example:                                                  |                                                                                                    |
|        | Router(config)# show mediatrace profile system system-8   |                                                                                                    |
| Step 5 | show mediatrace flow-specifier [name]                     | Displays the parameters configured for all flow-specifier profiles or the specified flow-specifier profile.       |
|        | Example:                                                  |                                                                                                    |
|        | Router(config)# show mediatrace flow-specifier flow-2     |                                                                                                    |
| Step 6 | show mediatrace path-specifier [name]                     | Displays the parameters configured for all path-specifier profiles or the specified path-specifier profile.       |
|        | Example:                                                  |                                                                                                    |
|        | Router(config)# show mediatrace path-<br>specifier path-6 |                                                                                                    |
| Step 7 | show mediatrace initiator                                 | Displays the parameters configured for the initiator profile.                                                     |
|        | Example:                                                  |                                                                                                    |
|        | Router(config)# show mediatrace initiator                 |                                                                                                    |

|         | Command or Action                                                               | Purpose                                                                                                    |
|---------|---------------------------------------------------------------------------------|----------------------------------------------------------------------------------------------------|
| Step 8  | show mediatrace session-params [name]                                           | Displays the monitoring parameters for the session like frequency, response timeout, ands so on.                                                                                                    |
|         | Example:                                                                        | the parameters configured for all pre-packaged system-data monitoring profiles or the specified profile.                                                                                                    |
|         | Router(config)# show mediatrace session-params sysparams-2                      |                                                                                                    |
| Step 9  | show mediatrace session [config  data  stats  hops] [brief  ID]                 | Displays the parameters configured for all session profiles or the specified session profile. Use the following keywords to display the corresponding information:                                                                                                    |
|         | <pre>Example: Router(config)# show mediatrace</pre>                             | <ul> <li>configConfiguration of the session.</li> <li>dataAll data records collected and still cached at the Initiator.</li> <li>statsStatistics for this service path or session.</li> </ul>                                                                                                    |
|         | session data 1002                                                               | <ul> <li>hopsPrior service paths (if available) and current service paths discovered. Also shows where and when the last route change happened.</li> <li>brief Only a list of sessions with ID, destination/source address/port, and their role association as Initiator or Responder.</li> <li>ID Session ID and some state information.</li> </ul> |
| Step 10 | show mediatrace responder app-health                                            | Displays the current status of the responder.                                                                                                    |
|         | Example:                                                                        |                                                                                                    |
|         | Router(config)# show mediatrace responder app-health                            |                                                                                                    |
| Step 11 | show mediatrace responder sessions [ global-session-id   brief   details]       | Displays the information about all or specific active sessions on local responder. Use the following keywords to display the corresponding information                                                                                                    |
|         | Example:  Router(config)# show mediatrace responder sessions                    | <ul> <li><i>global-session-id</i> ID of the session for which information is displayed.</li> <li>briefDisplays only the destination and source address/port of the path, their role as either Initiator or Responder, and some state information.</li> <li>detailsDisplays all information.</li> </ul>                                               |
| Step 12 | debug mediatrace {event   trace   error}<br>[initiator   responder  session-id] | Enables debugging for a particular path, or a particular session, or for all Initiator and Responder functions. You can use the following options:                                                                                                    |
|         | Example:                                                                        | <ul> <li>event Displays only event information.</li> <li>trace Displays only trace information.</li> <li>error Displays only errors.</li> </ul>                                                                                                    |

|         | Command or Action   | Purpose                                                                   |
|---------|---------------------|---------------------------------------------------------------------------|
| Step 13 | end                 | Exits the current configuration mode and returns to privileged EXEC mode. |
|         | Example:            |                                                                           |
|         | Router(config)# end |                                                                           |

#### **Examples**

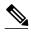

Note

For a complete description of the output for the following show commands, see the *Cisco Media Monitoring Command Reference*.

The following example displays video-monitoring profiles:

```
Router# show mediatrace profile perf-monitor
Perf-monitor Profile: vprof-4
Metric List: rtp
RTP Admin Parameter:
Max Dropout: 5
Max Reorder: 5
Min Sequential: 5
Admin Parameter:
Sampling Interval (sec): 30
```

The following example displays system-data profiles:

```
Router# show mediatrace profile system
```

```
System Profile: sys-1
Metric List: intf
```

The following example displays flow-specifier profiles:

```
Router# show mediatrace
flow-specifier flow-1
Flow Specifier: flow-1
Source address/port:
Destination address/port:
Protocol: udp
```

The following example displays path-specifier profiles:

```
Router# show mediatrace
path-specifier flow-1
Path Configuration: ps1
   Destination address/port: 10.10.10.1
Source address/port: 10.10.10.4
Gateway address/vlan:
Discovery protocol: rsvp
```

The following example displays the initiator profile:

```
Router# show mediatrace
initiator
Version: Mediatrace 1.0
Mediatrace Initiator status: enabled
Source IP: 1.1.1.1
```

```
Number of Maximum Allowed Active Session: 127

Number of Configured Session: 1

Number of Active Session: 0

Number of Pending Session: 0

Number of Inactive Session: 1

Note: the number of active session may be higher than max active session because the max active session count was changed recently.
```

The following example displays session profiles:

```
Router# show mediatrace session-params
Session Parameters: s-1
Response timeout (sec): 60
Frequency: On Demand
Inactivity timeout (sec): 300
History statistics:
Number of history buckets kept: 3
Route change:
Reaction time (sec): 5
```

The following example displays Mediatrace session statistics:

```
Router# show mediatrace session stats 2
Session Index: 2
Global Session Id: 86197709
Session Operation State: Active
Operation time to live: Forever
Data Collection Summary:
  Request Timestamp: 23:55:04.228 PST Fri Oct 29 2010
  Request Status: Completed
  Number of hops responded (includes success/error/no-record): 2
  Number of hops with valid data report: 2
  Number of hops with error report: 0
  Number of hops with no data record: 0
Detailed Report of collected data:
  Last Route Change Timestamp:
  Route Index: 0
    Number of Mediatrace hops in the path: 2
    Mediatrace Hop Number: 1 (host=responder1, ttl=254)
      Metrics Collection Status: Success
      Reachability Address: 10.10.12.3
      Ingress Interface: Gi0/1
      Egress Interface: Gi0/2
```

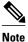

The rest of the data for hop 1 is similar to the data for hop 2, as shown below.

```
Mediatrace Hop Number: 2 (host=responder2, ttl=253)

Metrics Collection Status: Success
Reachability Address: 10.10.34.3
Ingress Interface: Gi0/1
Egress Interface: Gi0/2
Metrics Collected:
Collection timestamp: 23:55:04.237 PST Fri Oct 29 2010
Octet input at Ingress (KB): 929381.572
Octet output at Egress (MB): 1541.008502
Pkts rcvd with err at Ingress (pkts): 0
Pkts errored at Egress (pkts): 0
Pkts discarded at Ingress (pkts): 0
Pkts discarded at Egress (pkts): 0
Ingress i/f speed (mbps): 1000.000000
Egress i/f speed (mbps): 1000.000000
```

The following example displays Mediatrace session configuration information:

```
Path-Specifier: ps1
    Session Params: sp1
    Collectable Metrics Profile: intfl
    Flow Specifier:
Schedule:
   Operation frequency (seconds): 30 (not considered if randomly scheduled)
   Next Scheduled Start Time: Start Time already passed
   Group Scheduled : FALSE
   Randomly Scheduled : FALSE
   Life (seconds): Forever
   Entry Ageout (seconds): never
   Recurring (Starting Everyday): FALSE
   Status of entry (SNMP RowStatus): Active
History Statistics:
   Number of history Buckets kept: 10
The following example displays Mediatrace session hops:
show mediatrace session hops 2
Session Index: 2
Global Session Id: 93642270
Session Operation State: Active
Data Collection Summary:
  Request Timestamp: 13:40:32.515 PST Fri Jun 18 2010
  Request Status: Completed
  Number of hops responded (includes success/error/no-record): 3
  Number of hops with valid data report: 3
  Number of hops with error report: 0
  Number of hops with no data record: 0
Detailed Report of collected data:
  Last Route Change Timestamp:
  Route Index: 0
    Number of Mediatrace hops in the path: 3
    Mediatrace Hop Number: 1 (host=responder1, ttl=254)
      Ingress Interface: Gi0/1
      Egress Interface: Gi1/0
    Mediatrace Hop Number: 2 (host=responder2, ttl=253)
      Ingress Interface: Gi0/1
      Egress Interface: Gi1/0
    Mediatrace Hop Number: 3 (host=responder3, ttl=252)
      Ingress Interface: Gi0/1
      Egress Interface: Gi0/2
The following example displays Mediatrace session data:
Router# show mediatrace session data 2
Session Index: 2
Global Session Id: 35325453
Session Operation State: Active
Bucket index: 1
Data Collection Summary:
  Request Timestamp: 13:02:47.969 PST Fri Jun 18 2010
  Request Status: Completed
  Number of hops responded (includes success/error/no-record): 3
  Number of hops with valid data report: 3
  Number of hops with error report: 0
  Number of hops with no data record: 0
Detailed Report of collected data:
  Last Route Change Timestamp:
  Route Index: 0
    Number of Mediatrace hops in the path: 3
    Mediatrace Hop Number: 1 (host=responder1, ttl=254)
      Metrics Collection Status: Success
      Ingress Interface: Gi0/1
      Egress Interface: Gi1/0
      Metrics Collected:
        Collection timestamp: 13:04:57.781 PST Fri Jun 18 2010
        Octet input at Ingress (KB): 10982.720
        Octet output at Egress (KB): 11189.176
          Pkts rcvd with err at Ingress (pkts): 0
        Pkts errored at Egress (pkts): 0
        Pkts discarded at Ingress (pkts): 0
        Pkts discarded at Egress (pkts): 0
```

```
Ingress i/f speed (mbps): 1000.000000
   Egress i/f speed (mbps): 1000.000000
Mediatrace Hop Number: 2 (host=responder2, ttl=253)
 Metrics Collection Status: Success
  Ingress Interface: Gi0/1
  Egress Interface: Gi1/0
 Metrics Collected:
   Collection timestamp: 13:04:57.792 PST Fri Jun 18 2010
   Octet input at Ingress (MB): 1805.552836
   Octet output at Egress (MB): 1788.468650
   Pkts rcvd with err at Ingress (pkts): 0
   Pkts errored at Egress (pkts): 0
   Pkts discarded at Ingress (pkts): 0
   Pkts discarded at Egress (pkts): 0
    Ingress i/f speed (mbps): 1000.000000
    Egress i/f speed (mbps): 1000.000000
```

The following example displays application health information for the Mediatrace responder:

```
Router# show mediatrace responder app-health
Mediatrace App-Health Stats:
   Number of all requests received: 0
   Time of the last request received:
   Initiator ID of the last request received: 0
   Requests dropped due to queue full: 0
   Responder current max sessions: 45
   Responder current active sessions: 0
   Session down or tear down requests received: 0
   Session timed out and removed: 0
   HOPS requests received: 0
   VM dynamic polling requests received: 0
   VM dynamic polling failed: 0
   VM configless polling requests received: 0
   VM configless polling failed: 0
   SYSTEM data polling requests received: 0
   SYSTEM data polling requests failed: 0
   APP-HEALTH polling requests received: 0
   Route Change or Interface Change notices received: 0
   Last time Route Change or Interface Change:
   Unknown requests received: 0
```

The following example displays brief session information for the Mediatrace responder:

```
Router# show mediatrace responder sessions brief
Local Responder configured session list:
Current configured max sessions: 45
Current number of active sessions: 0
session-id initiator-name src-ip src-port dst-ip dst-port det-l
2 host-18 10.10.10.2 200
```

# **Configuration Examples for Cisco Mediatrace**

• Example Basic Mediatrace Configuration, page 29

# **Example Basic Mediatrace Configuration**

The topology for this example includes:

- One Mediatrace initiator (10.10.12.2)
- Two Mediatrace responders between:
  - A media source (10.10.130.2)
  - A destination (10.10.132.2)

In this example, there is an RTP traffic stream from the source (address=10.10.130.2, port=1000, to the destination (address=10.10.132.2, port=2000).

The basic configuration of the Mediatrace responder is as follows:

```
mediatrace responder
snmp-server community public RO
```

The basic configuration of the Mediatrace initiator is as follows:

```
mediatrace initiator source-ip 10.10.12.2
mediatrace profile system intfl
mediatrace profile perf-monitor rtp1
mediatrace path-specifier path1 destination ip 10.10.132.2 port 2000
source ip 10.10.130.2 port 1000
mediatrace flow-specifier flow1
 source-ip 10.10.130.2 source-port 1000
dest-ip 10.10.132.2 dest-port 2000
mediatrace session-params spl
response-timeout 10
 frequency 60 inactivity-timeout 180
mediatrace 1
path-specifier path1
 session-params spl
profile perf-monitor rtp1 flow-specifier flow1
mediatrace schedule 1 life forever start-time now
mediatrace 2
path-specifier path1
 session-params spl
profile system intf1
mediatrace schedule 2 life forever start-time now
```

# Where to Go Next

For more information about configuring the products in the Medianet product family, see the other chapter in this guide or see the *Cisco Media Monitoring Configuration Guide*.

# **Additional References**

#### **Related Documents**

| Related Topic                                                                                                    | Document Title                                                                                                    |
|----------------------------------------------------------------------------------------------------|----------------------------------------------------------------------------------------------------|
| Design, configuration, and troubleshooting resources for Cisco Mediatrace and other Cisco Medianet products, including a Quick Start Guide and Deployment Guide. | See the Cisco Medianet Knowledge Base Portal, located at http://www.cisco.com/web/solutions/medianet/knowledgebase/index.html. |
| IP addressing commands: complete command syntax, command mode, command history, defaults, usage guidelines, and examples                                         | Cisco Media Montoring Command Reference                                                                                        |

#### **Standards**

| Standard                                                                                             | Title |
|----------------------------------------------------------------------------------------------------|-------|
| No new or modified standards are supported, and support for existing standards has not been modified |       |

#### **MIBs**

| MIB                                                                                        | MIBs Link |
|--------------------------------------------------------------------------------------------|-----------|
| No new or modified MIBs are supported, and support for existing MIBs has not been modified |           |

#### **RFCs**

| RFC <sup>‡</sup> | Title                               |
|------------------|-------------------------------------|
| RFC 2205         | RSVP: Resource ReSerVation Protocol |
|                  | http://www.ietf.org/rfc/rfc2205.txt |

#### **Technical Assistance**

| Description                                                                                                    | Link                             |
|----------------------------------------------------------------------------------------------------|----------------------------------|
| The Cisco Support website provides extensive online resources, including documentation and tools for troubleshooting and resolving technical issues with Cisco products and technologies.                                                                   | http://www.cisco.com/techsupport |
| To receive security and technical information about your products, you can subscribe to various services, such as the Product Alert Tool (accessed from Field Notices), the Cisco Technical Services Newsletter, and Really Simple Syndication (RSS) Feeds. |                                  |
| Access to most tools on the Cisco Support website requires a Cisco.com user ID and password.                                                                                                    |                                  |

# **Feature Information for Cisco Mediatrace**

The following table provides release information about the feature or features described in this module. This table lists only the software release that introduced support for a given feature in a given software release train. Unless noted otherwise, subsequent releases of that software release train also support that feature.

<sup>1</sup> These references are only a sample of the many RFCs available on subjects related to IP addressing and IP routing. Refer to the IETF RFC site at http://www.ietf.org/rfc.html for a full list of RFCs.

Use Cisco Feature Navigator to find information about platform support and Cisco software image support. To access Cisco Feature Navigator, go to <a href="https://www.cisco.com/go/cfn">www.cisco.com/go/cfn</a>. An account on Cisco.com is not required.

Table 1 Feature Information for Cisco Mediatrace

| Feature Name         | Releases            | Feature Information                                                                                                    |
|----------------------|---------------------|----------------------------------------------------------------------------------------------------|
| Cisco Mediatrace 1.0 | 15.1(3)T 12.2(58)SE | This feature enables you to isolate and troubleshoot network degradation problems for data streams.                                                                                                    |
|                      |                     | The following commands were introduced or modified by this feature: admin-params, clear mediatrace, incomplete-sessions, clock-rate (RTP parameters), dest-ip (flow), frequency (session parameters), ip-protocol (flow), max-dropout, max-reorder, mediatrace, mediatrace initiator, mediatrace responder, mediatrace poll, mediatrace profile perf-monitor, mediatrace profile system, mediatrace schedule, mediatrace session-params, metric-list (monitoring profile), metric-list (system profile), min-sequential, path-specifier, profile perf-monitor, profile system, response-timeout (session parameters), route-change reaction-time, sampling-interval, session-params, show mediatrace flow-specifier, show mediatrace path-specifier, show mediatrace profile system, show mediatrace profile perf-monitor, show mediatrace responder session, show mediatrace responder sessions, show mediatrace session, show mediatrace session, show mediatrace session, show mediatrace session, show mediatrace session, show |
|                      |                     | mediatrace session-params,<br>source-ip (flow), and source ip<br>(path).                                                                                                    |

Cisco and the Cisco Logo are trademarks of Cisco Systems, Inc. and/or its affiliates in the U.S. and other countries. A listing of Cisco's trademarks can be found at <a href="https://www.cisco.com/go/trademarks">www.cisco.com/go/trademarks</a>. Third party trademarks mentioned are the property of their respective owners. The use of the word partner does not imply a partnership relationship between Cisco and any other company. (1005R)

Any Internet Protocol (IP) addresses and phone numbers used in this document are not intended to be actual addresses and phone numbers. Any examples, command display output, network topology diagrams, and other figures included in the document are shown for illustrative purposes only. Any use of actual IP addresses or phone numbers in illustrative content is unintentional and coincidental.

© 2012 Cisco Systems, Inc. All rights reserved.